# Optional Software

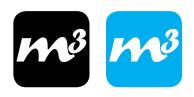

#### What is m3 & m3 Art software?

They are specialized software for boxes and POP/POS Display. Supportive materials include folding carton, corrugated board and rigid board.

The **m3** is a comprehensive library of parametric components and designs, specifically designed for the Valiani cutting machines. It is structured to deliver the capability to edit packaging, display cases and other cardboard based 3D objects, resize & Cut.

#### Features:

- Parametric libraries for packaging in millimeters
- An integrated library index with sections for different materials
- Support of the ECMA and FEFCO codes, and a lineup of additional parametric designs
- Resizing and automatic structural modification by parameter editing
- Dedicated driver for Valiani

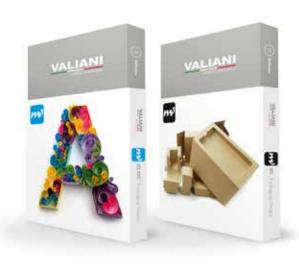

The m3 Art is a combination of functionalities giving graphic designers the flexibility to work directly in Adobe Illustrator with files from the packaging and POP/POS displays parametric libraries. Native m3 files can be opened in Illustrator without conversion and can be resized. Focusing on the visual side of the design process, the m3 Art offers intuitive 3D prototyping with realistic visualization of the material, print and finishing effects within Illustrator. This integration ensures that the powers of graphic and CAD software systems complement one anothera process that increases productivity and requires minimal effort.

#### Features:

- Conversion-free opening of native EngView files
- Resizing of designs directly in Adobe Illustrator
- Immediate inspection of any change in 3D
- Artwork replications and finishing effects Front and rear artwork placement variants
- Generation of 3D PDF

# What do I find in the Library?

The m3 library of resizable designs contains more than 500 ready-to-use standards of corrugated board, folding carton or inverted corrugated board (ICB) packages. The Library of resizable designs contains designs of corrugated containers and folding carton boxes that conform to the FEFCO and ECMA standards, as well as to own standards.

The m3 Art Library contains more than 1700 ready-to-use projects. Parametric designs for folding carton and corrugated cardboard, including the full ECMA and FEFCO codes, standards appropriate for PVC and corrugated plastics are also available and a collection of parametric POP/POS displays and complex multipart structures – furniture, walls, booths, kids' corners – for corrugated and rigid board.

The values of the parameters - for example, box height, side length, material thickness - can be altered so that new packaging can be created. The design is then automatically calculated and the relations between the various parts of the design are kept by the packaging

# How is it integrated with Valiani cutting machines?

Both m3 bundles are fully integrated with Valiani V-Studio, allowing users to edit any designs, customize them and finally export to the V-Studio with cutting commands intact. From version 5, there is 'instant cut' with a dedicated Valiani button.

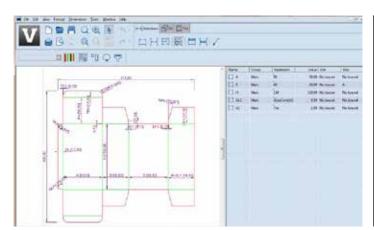

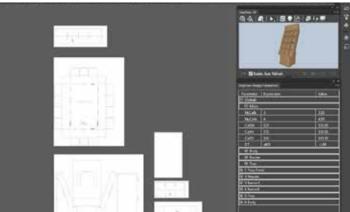

# Software

**Professional & Creative Solutions** 

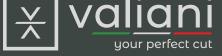

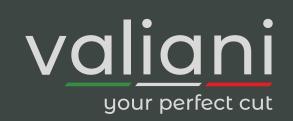

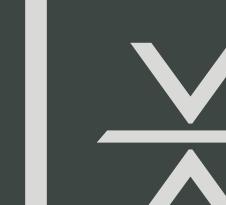

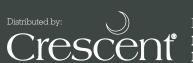

Please contact us for more information:

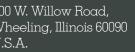

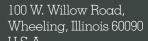

#### **V-Studio** cluded in all cutting machines)

#### What is V Studio?

**V-Studio** is the suite of programs for all Valiani machines, developed to optimize the use of all computerized cutting machines. An innovative menu allows you to reach specific applications designed to create projects with absolute simplicity. Creating original mat-boards in quicker times, personalizing your boxes and achieving contour cuts from today will be simpler thanks to an ideal design environment, equipped with extraordinary tools.

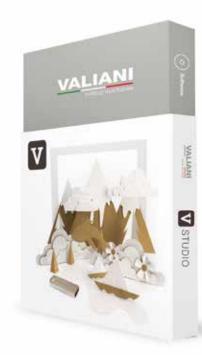

#### Modern and Intuitive environment...

Design and create content for various types of work in a complete creative ambience, with an attractive look and with all the tools that you had always wished for. Thanks to a pleasing layout, clean and harmonious, the new functionality is easy to access and rationally positioned to optimize the creative workflow. A large preview, positioned in the center of the screen, allows a clearer visualization of what the final project will be.

#### Software and hardware...

Valiani makes both the hardware and the software for all its range of machines. Everything is conceived to work together.

# What makes everyday things easy to do...

Every day you will discover how many tools and features are included in V-Studio:

- Parametric templates
- Guide Lines
- Shaping Tool
- Nesting Mode
- Vector file importation
- Contour Tool
- "Auto size" function
- True Type Fonts compatibility
- Available in mm, cm and inches
- Selection Object "combo" mode
- Easy to create opening array
- Visual labels
- Working interface completely independent from the drawing programs.
- Multi language fronted
- POS (Point of Sale) software integration

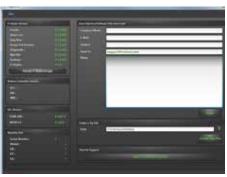

lake your machine heck-up easier and smoother, with comprehensive input/ utput screen, Remote apport and machine fo screen

## What is new?

With a more polish design, improved performance and new features, V-Studio 1.2 will bring you to the next level.

#### Pool Mode

Completely automatic creation of jobs optimization and nesting.

#### Bar Code importation

To import file through a bar code scan.

#### .VXML file format compatibility

To import file from a third party software house.

#### .CSV file format compatibility

To import cutting lists from Excel or similar.

#### Wireframe view

Similar to x-ray view to make shapes manipulation

#### Second Tool Bar

To optimize and speed up daily use.

#### New block Fonts and Single line fonts

Over than 1.200 Clip Art. All arranged by categories

Comprehensible tutorial image

Totally configurable via the settings menu, V-Studio allows the user the freedom to create a unique configuration, adapting the program to your requirements and not vice versa.

# Which Application make V-Studio so special?

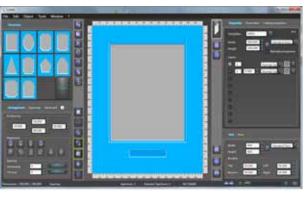

#### Create

Discover new ways to create mat board frames with full creative freedom and with maximum ease, using avant-garde tools. Work quickly and intuitively thanks to a coherent approach with the user interface in all its

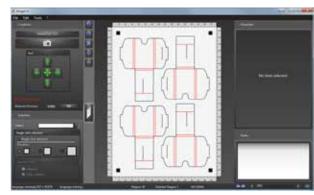

# **Image Cut**

Reach new levels with the functionality to perform contour cut shapes. Use the crop mark detection function to accurately cut pre-printed designs.

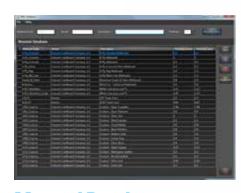

# Material Database

Optimize the software use storing all your materials including their specs, and tools & machine settings.

# Easy to Upgrade...

V-Studio updates are free and available to download from valianisupport website or your local dealer website. The process is completely automatic and does not require any special operation.

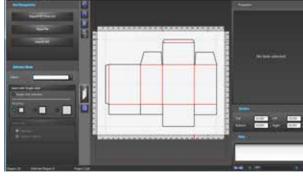

# Easy Box

Increase your productivity, using the exceptional functionality of the new application for editing packaging. Utilize the new, purposely developed, functionality to improve integration with the M3 application and increase its productivity.

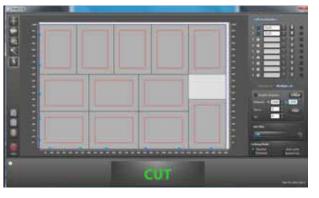

## **Smart Cut**

Use the most common vector graphic programs to transfer your projects to Valiani machines.

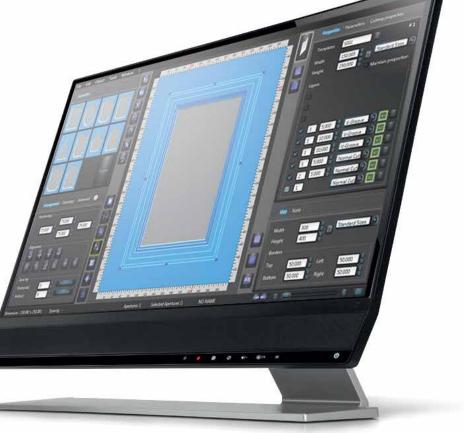

# Optional Software

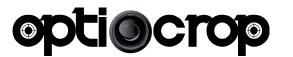

Crop mark detection software

## What is Opticrop?

OptiCrop is the easy to use software, conceived by Valiani, to perform Contour Cut on pre-printed image. The software used in combination with ImageCut provides you with diagram to preview your contour cuts. This preview will even assist you in searching registration marks and export the artwork into your machine correctly.

## Hardware and Software

The machine mounted camera can read registration marks and detect the position of cuts on the machine's table. OptiCrop has an advanced feature to allow you the redrawing of the artwork according to the print skew. This feature always ensures maximum precision when performing the contour cuts.

# What is the Contour Cutting?

Contour Cutting involves placing an outline around an object and makes the machine cut it.

#### Which file does it take?

OptiCrop works with .SVG (Adobe III. Or Corel Draw), .VXML,

# Color Recognition

See OptiCrop in action:

http://tinyurl.com/jx2txro

Since OptiCrop works with vector files, it is possible to set-up plotting process using different pen colors on your artwork. Using a black line the software will import the object as a cut. This feature also recognizes different colors and allows the user to set-up on V-Studio halftones color.

# Are registration marks plug-ins available?

Plug-in to add registration marks are available for both, Corel Draw and Adobe Illustrator.

#### How does it work?

OptiCrop once positioned the camera on the first registration marks, automatically detect the 2nd, 3rd and 4th marks redrawing the artwork according to the position on the cutting table. 3 registration marks correct affine transformation; 4 non-affine transformation. « Retry mode » allows you to repeat registration mark acquiring when not recognized preventing wasting time.

## What makes everyday things easy to use

- Pen Colors identification
- Square and round crop mark, whether black or white on a dark background.
- Customizable registration marks sizes
- High tolerance to variation in brightness
- No limitation in registration marks positioning (Inside or outside artwork perimeter)
- Straightening cutting process available up to +/- 44°
- Repositioning camera capability in case of recognition failure

Automatic repetition of the last process

- Capability to manage objects rotated 90°
- Multiple sheets detecting option
- Mirror Mode for face down cut

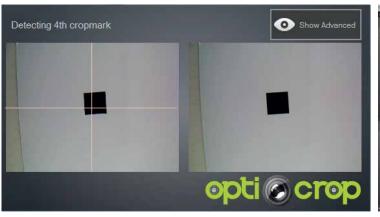

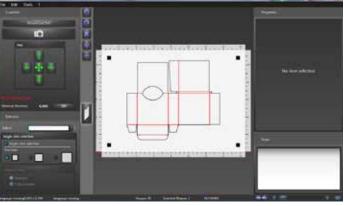